# www.icportoviro.gov.it

Mappa del sito

ISTITUTO COMPRENSIVO ... \*

www.icportoviro.gov.it

 $\triangledown$   $\mathcal{C}$ Q Cerca

Amministrazione Trasparente

Accessibilità

Glossario

Più visitati Come iniziare N Ultime notizie Wintic Prenotazioni

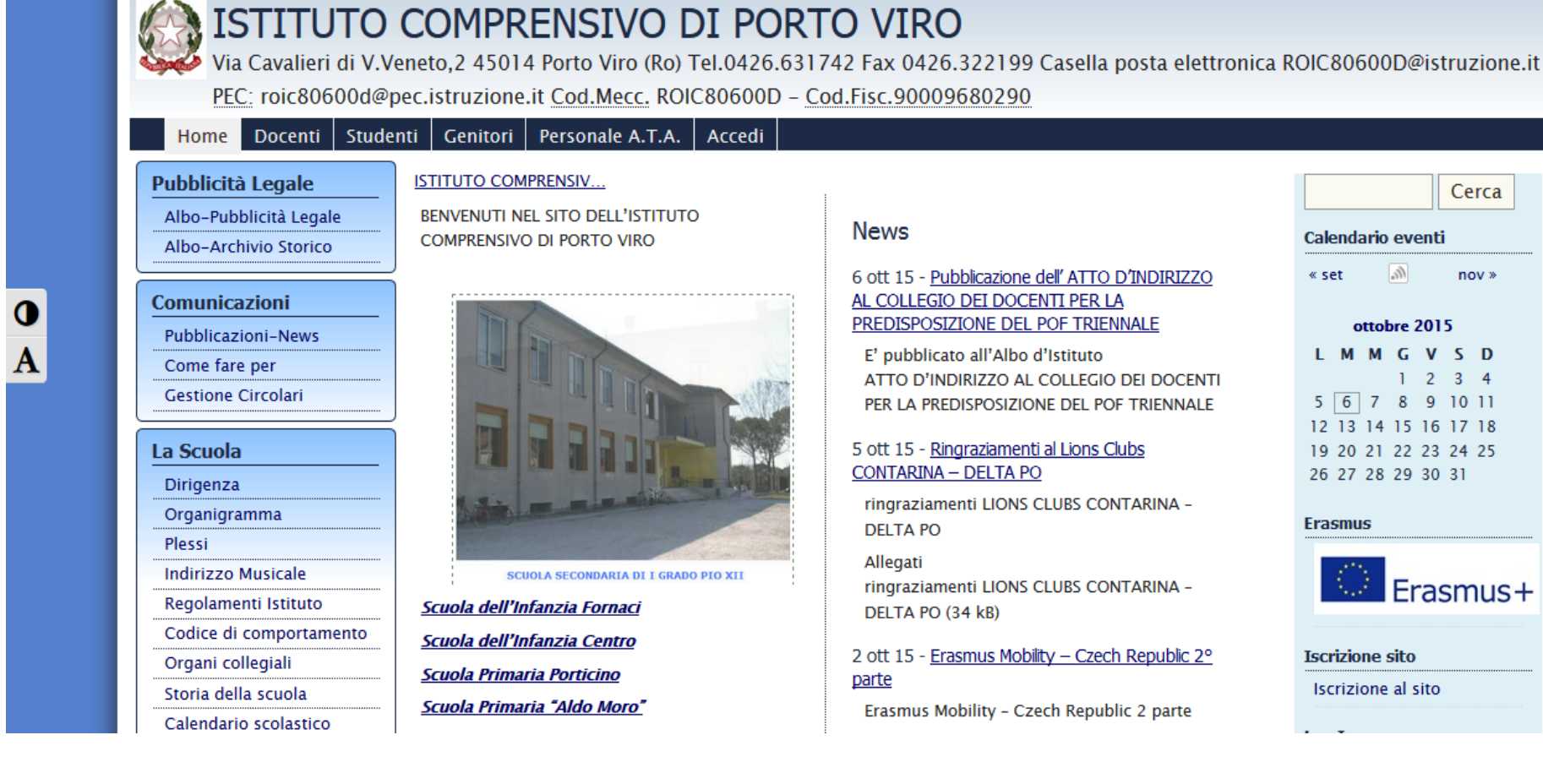

### **News**

#### 6 ott 15 - Pubblicazione dell' ATTO D'INDIRIZZO AL COLLEGIO DEI DOCENTI PER LA PREDISPOSIZIONE DEL POF TRIENNALE

E' pubblicato all'Albo d'Istituto ATTO D'INDIRIZZO AL COLLEGIO DEI DOCENTI PER LA PREDISPOSIZIONE DEL POF TRIENNALE

Elenco siti tematici Dove siamo

#### 5 ott 15 - Ringraziamenti al Lions Clubs **CONTARINA - DELTA PO**

ringraziamenti LIONS CLUBS CONTARINA -**DELTA PO** 

Allegati ringraziamenti LIONS CLUBS CONTARINA -DELTA PO (34 kB)

### 2 ott 15 - Erasmus Mobility - Czech Republic 2° parte

Erasmus Mobility - Czech Republic 2 parte

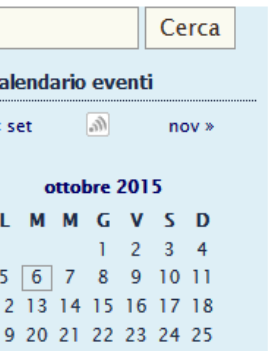

#### **Erasmus**

26 27 28 29 30 31

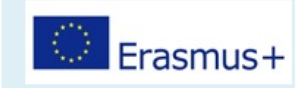

**Iscrizione sito Iscrizione al sito**  Scorrere la pagina verso il basso e cliccare su

## «**REGISTRO ELETTRONICO PRIMARIA**» oppure «**REGISTRO ELETTRONICO SECONDARIA**»

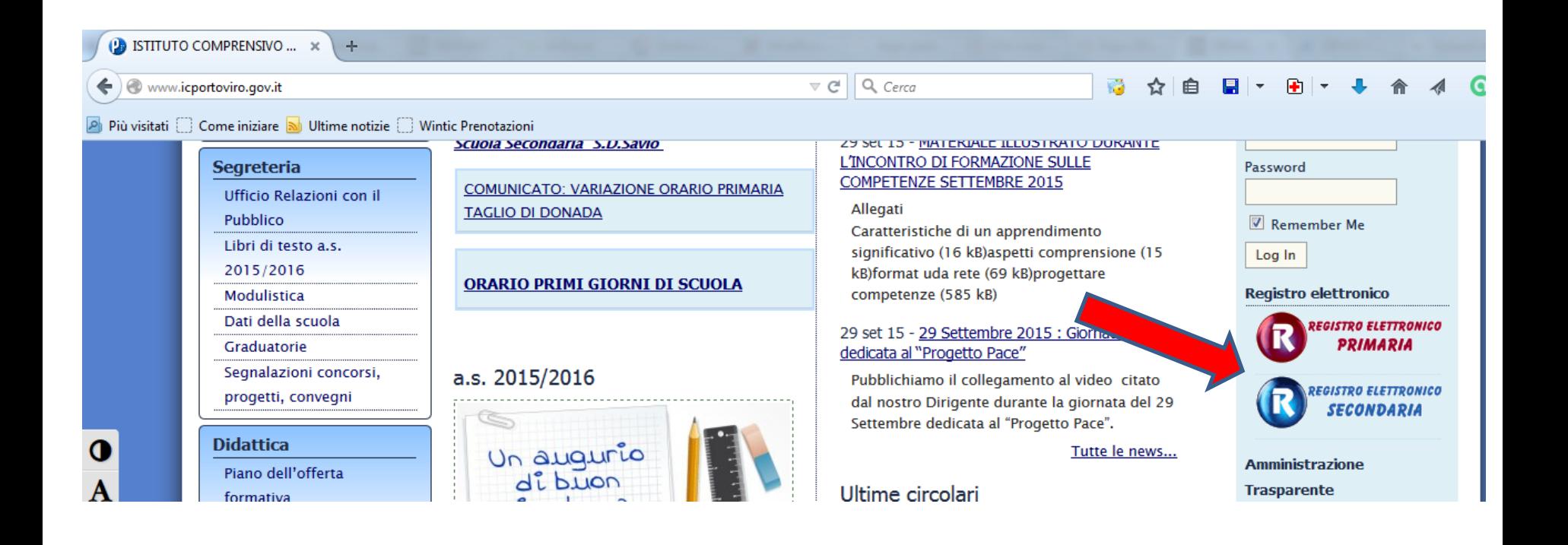

# **Accesso per i Genitori**

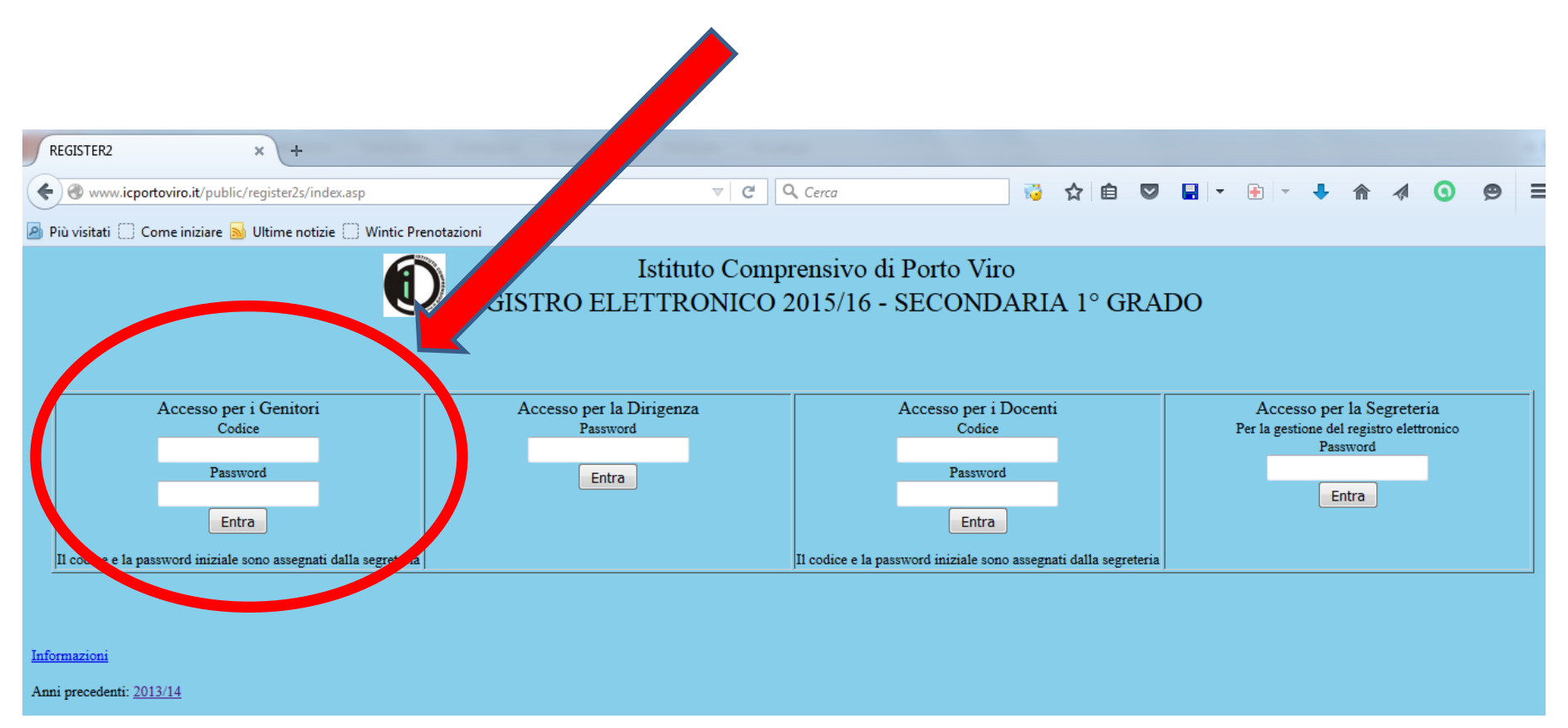

# **Codice: cognome.nome (minuscolo) es: rossi.paolo**

(nei casi di omonimia sono stati aggiunti dei numeri alla matricola: rossi.paolo1)

**ATTENZIONE AL BLOCCO DELLE LETTERE MAIUSCOLE SULLA TASTIERA**

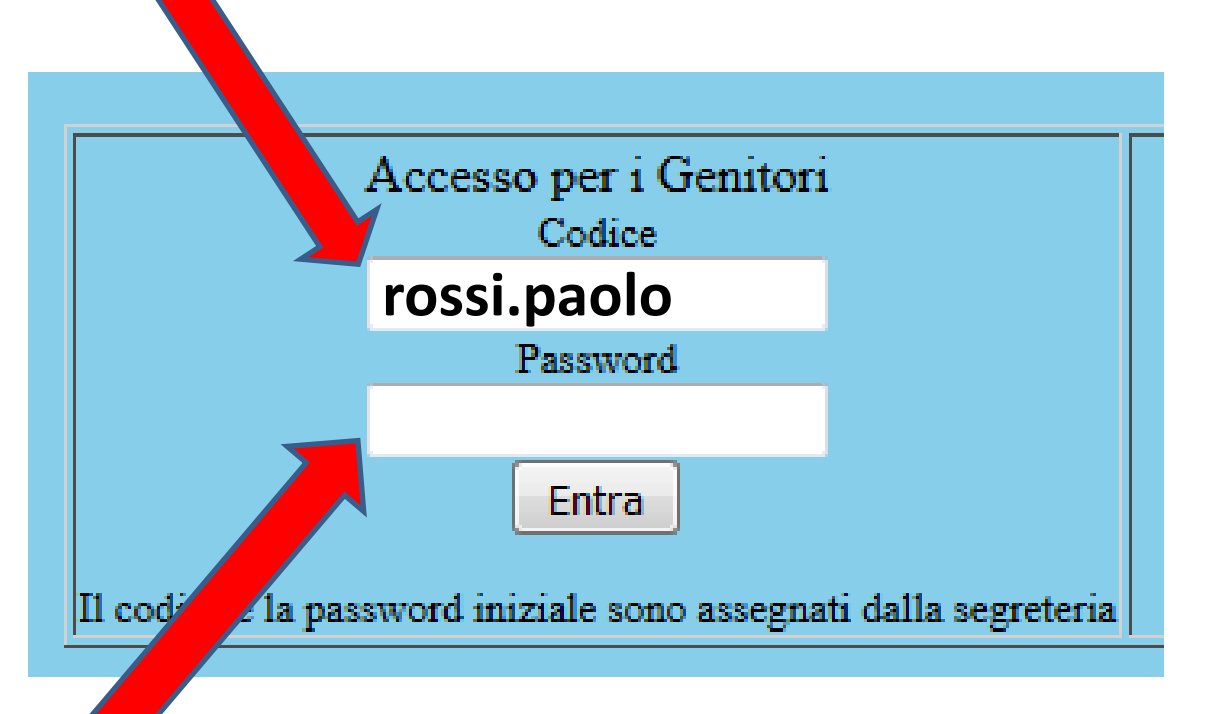

**Password: Assegnata dalla Segreteria**

## **Una volta effettuato l'accesso:**

![](_page_4_Figure_1.jpeg)

## **La Password assegnata può essere cambiata**

# **Per visualizzare i voti del proprio figlio:**

![](_page_5_Picture_4.jpeg)

E' possibile specificare il periodo di cui ci interessano i voti, oppure , semplicemente 'cliccando' su «**Procedi**», visualizzeremo tutti i voti dall'inizio dell'anno scolastico

![](_page_6_Figure_1.jpeg)

**NB: Durante il 2° quadrimestre, per visualizzare la media dei voti occorrerà specificare come "Data di inizio periodo" il giorno 01/02/2016**

![](_page_7_Picture_0.jpeg)

### Valutazioni dello studente ROSSI PAOLO

![](_page_7_Picture_13.jpeg)

### Media complessiva: 5

![](_page_7_Picture_14.jpeg)

## Per visualizzare le assenze del proprio figlio:

![](_page_8_Figure_1.jpeg)

![](_page_9_Picture_0.jpeg)

Torna alla pagina iniziale

### Elenco assenze dello studente rossi.paolo

![](_page_9_Figure_3.jpeg)

Totale ore di assenza: 5

di cui ore giustificate come "Attività di Istituto o assenze da non computare": 0

Torna alla pagina iniziale

## Per visualizzare le lezioni della classe:

![](_page_10_Picture_4.jpeg)

IC Porto Viro - REGISTRO ELETTRONICO

Torna alla pagina iniziale

![](_page_11_Picture_7.jpeg)

## Nel caso di comunicazioni o note disciplinari:

![](_page_12_Picture_4.jpeg)

![](_page_13_Picture_0.jpeg)

Torna alla pagina iniziale

### Studente rossi.paolo Comunicazioni alla famiglia

![](_page_13_Picture_11.jpeg)

**Per problemi di accesso al registro scrivere all'indirizzo:**

# **registro@icportoviro.it**

**specificando:**

- **Cognome e nome del genitore**
- **Cognome e nome dell'alunno**
- **Classe di appartenenza**